### **R7800**

# REEI **INSTRUMENTS**

# **Jauge d'épaisseur du revêtement**

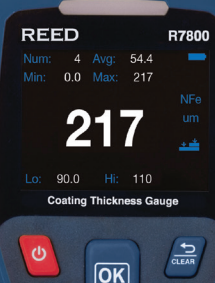

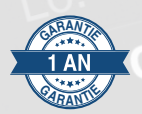

# **Manuel d'utilisation**

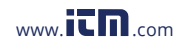

#### Table des matières ر<br>والقام و والد موسيقيات

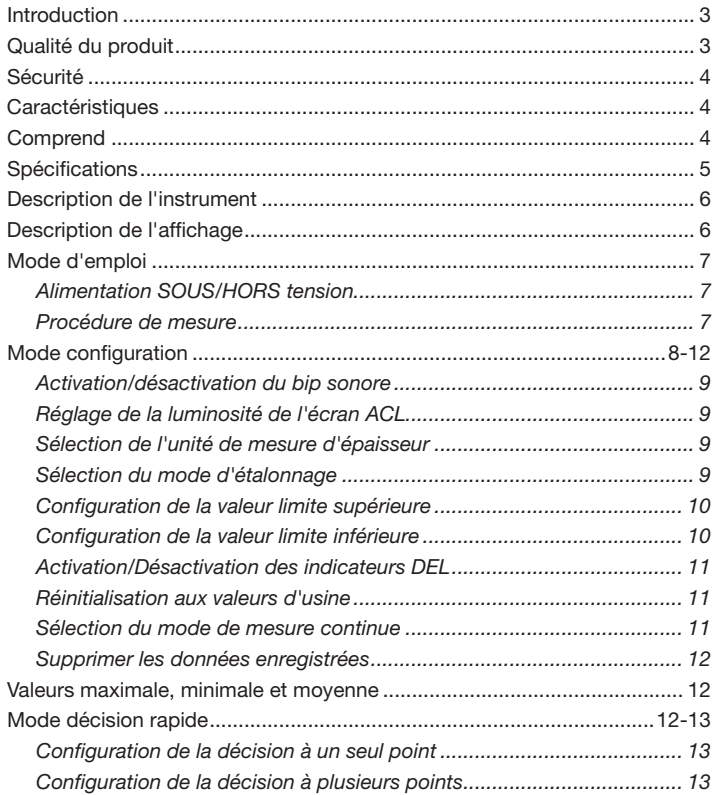

suite...

### .800.561.8187

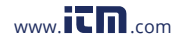

### information@itm.con

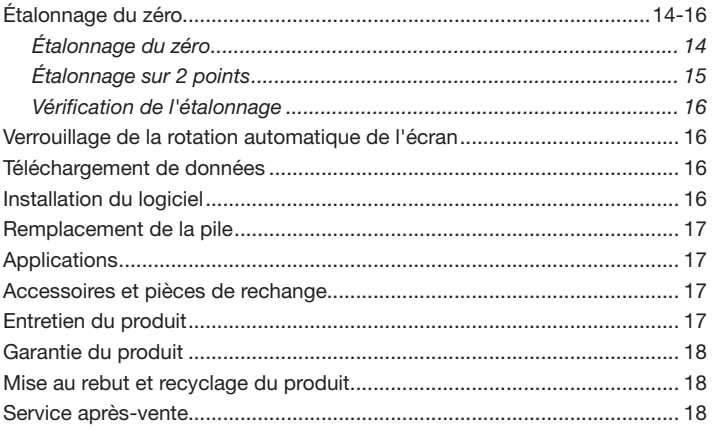

### Introduction

Merci d'avoir acheté ce jauge d'épaisseur de revêtement REED R7800. Veuillez lire attentivement les instructions suivantes avant d'utiliser votre instrument. En suivant les étapes indiquées dans ce guide, votre appareil de mesure vous assurera des années de service fiable. Cette jauge d'épaisseur de revêtement est conçue pour les mesures de jauge d'épaisseur noninvasive. Le R7800 comporte zéro ou deux points de calibration, des alarmes haute/basse réglables par l'utilisateur et une interface USB pour mieux analyser les résultats dans le logiciel.

### Qualité du produit

Ce produit a été fabriqué dans une installation certifiée ISO 9001 et a été calibré au cours du processus de fabrication afin de répondre aux caractéristiques de produit énoncées. Pour obtenir un certificat de calibration, veuillez communiquer avec le distributeur REED ou tout autre centre de service autorisé. Veuillez noter que des frais additionnels sont exigibles pour ce service.

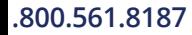

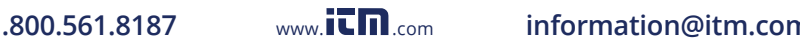

### Sécurité

Ne jamais tenter de réparer ou de modifier votre instrument. Le démontage de ce produit à des fins autres que le remplacement des piles peut entraîner des dommages qui ne seront pas couverts par la garantie du fabricant. Toute réparation doit être effectuée par un centre de service autorisé.

### **Caractéristiques**

- Détecte automatiquement les substrats ferreux et non ferreux
- La sonde intégrée mesure les revêtements non magnétiques et non conducteurs sur les substrats en acier
- Affichage ACL rétroéclairé facile à lire
- Rotation de l'écran à 360° pour permettre aux utilisateurs de visualiser les lectures mesurées de n'importe quel angle
- Jauge et sonde de construction durable
- Étalonnage à zéro et à deux points assurant la précision des mesures
- Mode simple ou multipoint permettant à l'utilisateur de définir des tolérances et d'identifier rapidement si un revêtement réussit ou non
- DEL tricolores indiquant rapidement lorsque les mesures sont inférieures (rouge), supérieures (jaune) ou comprises (vert) dans les paramètres définis
- Mémoire interne enregistrant jusqu'à 500 groupes de données
- Visualisez les données enregistrées, les graphiques ou les mesures en temps réel avec le logiciel
- Indicateur de faiblesse de la pile et arrêt automatique

## **Comprend**

- Substrats ferreux
- Substrats non ferreux
- 5 Films de référence
- Câble USB
- Dragonne
- Couvercle du capteur
- Étui de transport rigide
- Piles

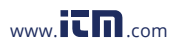

### **Spécifications**

Gammes de mesure: 0 à 1250µm 0.1 à 49.2mils Précision: 0 à 1250µm: ±3% +1µm 0 à 49.21mils: ±3% +0.04mils Résolution: 0 à 99.9µm: 0.1µm 100 à 1250µm: 1µm 0 à 4.99mils: 0.01mils 5.0 à 49.2mils: 0.1mils Mode de mesures: Seul et continu Affichage: Affichage ACL 4 chiffres Résolution: 320 x 240 pixels Affichage rétroéclairé: **Oui (5 niveaux)** Lectures min/max/moyenne: Oui Rayon de courbure minimum: 5mm (196.85mils) Diamètre minimum de la surface: 20mm (787.40mils) Épaisseur minimum du substrat: 0.5mm (19.69mils) Hors tension automatique: Oui (après 5 minutes) Indicateur de faiblesse de la pile: Oui Alimentation: 2 x piles AA Mémoire interne: Oui (jusqu'à 500 groupes) Connectivité PC: Câble USB Logiciel: Oui Compatibilité du logiciel: Windows 7/8/10/11 Certifications du produit: CE Taux de rafraîchissement: 0.5 secondes (mode continu) Température de fonctionnement: 32 à 104°F (0 à 40°C) Température de stockage:  $-4$  à  $140^{\circ}$ F (-20 à 60 $^{\circ}$ C) Humidité de fonctionnement: ≤80%RH Dimensions: 5.9 x 2.6 x 1.38" (152 x 65 x 35mm) Poids: 6.35oz (180g)

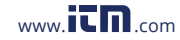

### **1.800.561.8187** www.  $\prod_{\text{new}}$  om information@itm.com

### Description de l'instrument

- 1. Point d'ancrage de la courroie de poignet
- 2. Indicateur d'état DEL
- 3. Écran ACL
- 4. Bouton d'alimentation
- 5. Bouton Menu/Confirmer/ Étalonnage
- 6. Bouton Augmenter la valeur/ Haut/Écran de verrouillage
- 7. Port USB
- 8. Bouton Annuler/Effacer/ Retourner
- 9. Bouton Diminuer la valeur/Bas/ Mode de décision rapide
- 10. Compartiment à piles (arrière)
- 11. Capteur

### Description de l'affichage

- 1. Indicateur de limite inférieure
- 2. Valeur mesurée
- 3. Indicateur de valeur minimale
- 4. Indicateur de mesures enregistrées
- 5. Valeur de mesure moyenne
- 6. Indicateur de valeur maximale
- 7. Indicateur de niveau des piles
- 8. Indicateur d'écran verrouillé
- 9. Type de substrat
- 10. Unité de mesure
- 11. Indicateur du mode d'étalonnage
- 12. Indicateur de limite supérieure

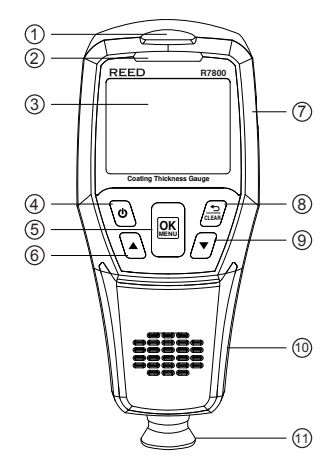

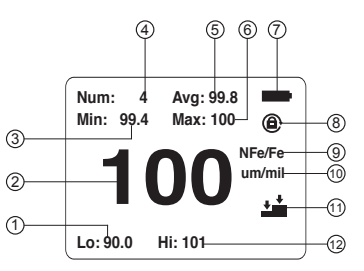

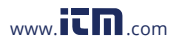

### Mode d'emploi

#### *Alimentation SOUS/HORS tension*

Pour mettre l'appareil de mesure en sous ou hors tension, appuyez sur le bouton d'alimentation et maintenez-le enfoncé pendant 2 secondes.

Remarque: Si l'avertisseur sonore est activé, il y aura un bip sonore lorsque l'instrument sera mis SOUS ou HORS tension.

#### *Procédure de mesure*

Avant chaque séance de test, procédez à l'étalonnage du zéro. Consultez la section Étalonnage du zéro pour plus de détails.

- 1. Lors du démarrage, l'appareil de mesure débute le processus d'initialisation et commence à fonctionner normalement après l'exécution.
- 2. Sélectionnez la pellicule de référence la plus près de l'épaisseur de revêtement estimée de la zone de test et procédez à l'étalonnage sur 2 points sur la plaque de substrat appropriée.
- 3. Procédez à l'étalonnage sur 2 points. Consultez la section *Étalonnage sur 2 points* pour plus de détails.
- 4. Une fois que l'étalonnage sur 2 points a été effectué, commencez les tests.
- 5. Sélectionnez 3 à 5 points de mesure sur la surface de test.
- 6. Pour chaque point de mesure, il est recommandé de prendre 5 mesures et d'enregistrer la valeur moyenne, tel qu'indiqué sur l'écran ACL.
- 7. Une fois chaque point de mesure testé, la valeur moyenne globale devrait être notée comme valeur de l'épaisseur du revêtement de l'échantillon.

Remarque: Appuyez légèrement le capteur contre le substrat mesuré. Maintenez le capteur en contact étroit avec la surface du substrat sans avoir recours à la force excessive puisque cela peut entraîner des erreurs de mesure. Si la valeur mesurée est supérieure à 1250 μm et inférieure à 1500 μm, l'écran ACL affiche « OL », indiquant qu'elle est au-dessus de la gamme de mesure. Si la valeur mesurée est supérieure à 1500 μm, la jauge ne répondra pas.

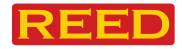

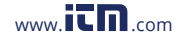

### **1.800.561.8187** www.  $\prod_{\text{conv}} \min_{\text{com}}$  information@itm.com

### Mode configuration

1. Appuyez sur le bouton **s** pour accéder au mode configuration.

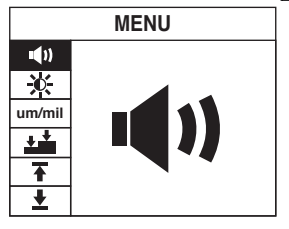

2. Utilisez les flèches **A** et **V** pour faire défiler les paramètres suivants.

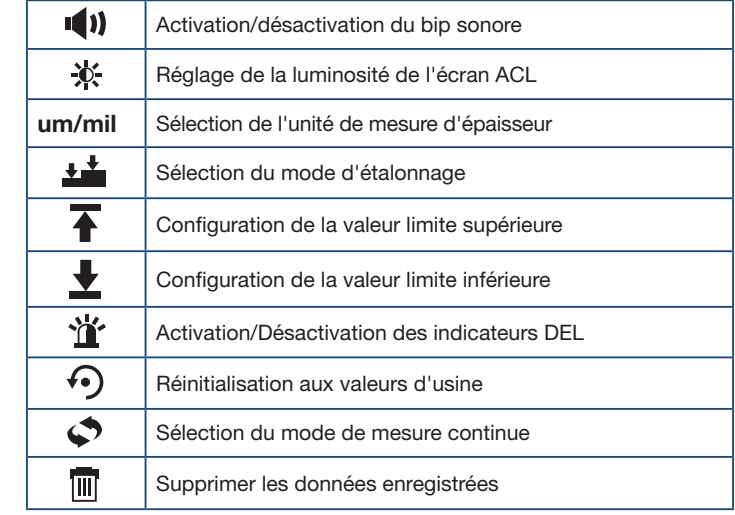

**OK MENU CLEAR** 3. Suivez les instructions ci-dessous pour ajuster chaque réglage.

*suite...*

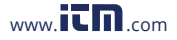

#### *Activation/désactivation du bip sonore*

- 1. Appuyez sur le bouton OK lorsque l'icône de bip sonore  $\blacksquare$  est sélectionnée en mode configuration.
- 2. Utilisez les flèches ▲ et ▼ pour sélectionner MARCHE (1) ou ARRÊT (V.X.
- 3. Appuyez sur le bouton OK pour confirmer la sélection.
- A. Appuyez sur le bouton  $\leftarrow$  pour quitter le mode configuration et reprendre le fonctionnement normal.

#### Réglage de la luminosité de l'écran ACL

- 1. Appuyez sur le bouton OK lorsque l'icône de luminosité  $\mathbb X$  est sélectionnée en mode configuration.
- 2. Utilisez les flèches  $\blacktriangle$  et  $\blacktriangledown$  pour augmenter ou diminuer le niveau de luminosité.
- 3. Appuyez sur le bouton OK pour confirmer la sélection.
- A Appuyez sur le bouton (a) pour quitter le mode configuration et reprendre le fonctionnement normal.

#### **OK MENU CLEAR OK MENU CLEAR** *Sélection de l'unité de mesure d'épaisseur*

- 1. Appuyez sur le bouton OK lorsque l'icône d'unité de mesure *um/mil* est sélectionnée en mode configuration.
- 2. Utilisez les flèches **A** et **V** pour choisir entre μm et mil.
- 3. Appuyez sur le bouton OK pour confirmer la sélection.
- A. Appuyez sur le bouton  $\equiv$  pour quitter le mode configuration et reprendre le fonctionnement normal.

#### *Sélection du mode d'étalonnage*

- 1. Appuyez sur le bouton OK lorsque l'icône du mode d'étalonnage est sélectionnée en mode configuration.
- 2. Utilisez les flèches ▲ et ▼ pour choisir entre l'étalonnage du zéro ou sur 2 points.
- 3. Appuyez sur le bouton OK pour confirmer la sélection.
- A Appuyez sur le bouton  $\leftarrow$  pour quitter le mode configuration et reprendre le fonctionnement normal.

*suite...*

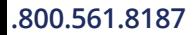

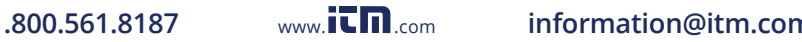

#### *Configuration de la valeur limite supérieure*

- 1. Appuyez sur le bouton **OK** lorsque l'icône de la valeur limite supérieure est sélectionnée en mode configuration.
- 2. Utilisez les flèches ▲ et ▼ pour augmenter ou diminuer la valeur limite supérieure.
- 3. Appuyez sur le bouton OK pour confirmer la sélection.
- A. Appuyez sur le bouton <sup>2</sup>/<sub>2</sub> pour quitter le mode configuration et reprendre le fonctionnement normal.

**Remarque:** Si la valeur limite supérieure est dépassée en mode de mesure normal et que les indicateurs DEL sont activés (Consulter *Activation/Désactivation des indicateurs DEL* pour plus de détails), le témoin d'avertissement DEL clignotera en jaune. Lorsque les mesures se situent à l'intérieur des paramètres définis, le témoin d'avertissement DEL clignote en vert.

#### *Configuration de la valeur limite inférieure*

- 1. Appuyez sur le bouton OK lorsque l'icône de valeur limite inférieure **L** est sélectionnée en mode configuration.
- 2. Utilisez les flèches  $\blacktriangle$  et  $\blacktriangledown$  pour augmenter ou diminuer la valeur limite inférieure.
- 3. Appuyez sur le bouton OK pour confirmer la sélection.
- A. Appuyez sur le bouton  $\leftarrow$  pour quitter le mode configuration et reprendre le fonctionnement normal.

Remarque: Si la valeur limite inférieure est dépassée en mode de mesure normal et que les indicateurs DEL sont activés (Consulter *Activation*/ *désactivation des indicateurs DEL* pour plus de détails), le témoin DEL clignotera en rouge. Lorsque les mesures se situent à l'intérieur des paramètres définis, le témoin d'avertissement DEL clignote en vert.

*suite...*

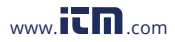

#### *Activation/Désactivation des indicateurs DEL*

- 1. Appuyez sur le bouton OK lorsque l'icône d'avertissement DEL  $\mathbf{\hat{\mathbb{I}}}'$ est sélectionnée en mode configuration.
- 2. Utilisez les flèches **▲** et ▼ pour activer ou désactiver l'alarme DEL.
- 3. Appuyez sur le bouton OK pour confirmer la sélection.
- 4. Appuyez sur le bouton **OK MENU CLEAR** pour quitter le mode configuration et reprendre le fonctionnement normal.

#### *Réinitialisation aux valeurs d'usine*

- 1. Appuyez sur le bouton OK lorsque l'icône de réinitialisation aux valeurs d'usine ⊙ est sélectionnée en mode configuration.
- 2. Utilisez les flèches ▲ et ▼ pour ACTIVER ou DÉSACTIVER la réinitialisation aux valeurs d'usine.
- 3. Appuyez sur le bouton OK pour confirmer la sélection.
- A Appuyez sur le bouton  $\leftarrow$  pour quitter le mode configuration et reprendre le fonctionnement normal.

#### **OK MENU CLEAR OK MENU CLEAR** *Sélection du mode de mesure continue*

- 1. Appuyez sur le bouton **OK** lorsque l'icône de mesure continue  $\Diamond$ est sélectionnée en mode configuration.
- 2. Utilisez les flèches ▲ et ▼ pour ACTIVER ou DÉSACTIVER le mode de mesure continue.
- 3. Appuyez sur le bouton OK pour confirmer la sélection.
- A. Appuyez sur le bouton  $\leftarrow$  pour quitter le mode configuration et reprendre le fonctionnement normal.

Remarque: Lorsque Mesure continue est activé, la jauge mesurera de façon continue jusqu'à ce qu'elle soit éteinte.

*suite...*

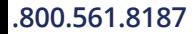

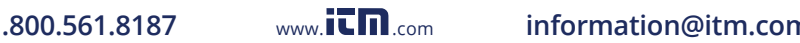

#### *Supprimer les données enregistrées*

- 1. Appuyez sur le bouton **OK** lorsque l'icône supprimer les données enregistrées  $\blacksquare$  est sélectionnée en mode configuration.
- 2. Utilisez les flèches ▲ et ▼ pour ACTIVER ou DESACTIVER le mode Supprimer les données enregistrées.
- 3. Appuyez sur le bouton OK pour confirmer la sélection.
- reprendre le fonctionnement normal. 4. Appuyez sur le bouton **OK MENU CLEAR** pour quitter le mode configuration et

### Valeurs maximale, minimale et moyenne

Les valeurs minimale, maximale et moyenne sont affichées durant le processus de mesure. Pour effacer ou réinitialiser les valeurs à zéro, appuyez sur le bouton et maintenez-le enfoncé pendant 2 secondes.

### Mode décision rapide

Le mode Décision rapide est destiné à prendre et analyser rapidement des mesures. En mode de fonctionnement normal, appuyez sur la flèche et maintenez-la enfoncée pour entrer en mode Décision rapide. Utilisez les flèches **A** et **V** pour sélectionner la configuration à un seul point/à plusieurs points. Appuyez sur le bouton **8** pour entrer le mode sélectionné et suivez les étapes suivantes pour configurer.

*suite...*

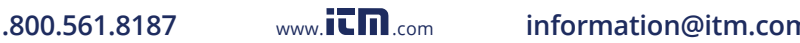

#### *Configuration de la décision à un seul point*

- 1. Appuyez sur les flèches **A** et **V** pour définir la valeur d'épaisseur cible, puis appuyez sur le bouton **s** pour confirmer la sélection.
- 2. Appuyez sur les flèches ▲ et ▼ définir la valeur de tolérance, puis appuyez sur le bouton **sulf pour confirmer.**
- 3. Utilisez la jauge pour mesurer l'épaisseur de revêtement de l'objet mesuré.
- 4. L'écran affiche la valeur mesurée et si l'épaisseur est suffisante ou insuffisante ("PASS" ou "FAIL").
- 5. Appuyez sur le bouton  $\frac{1}{\sqrt{2}}$  pour retourner à l'écran de configuration de When yse à un seul point ou maintenez-le **a** enfoncé pour quitter et reprendre le fonctionnement normal.

#### *Configuration de la décision à plusieurs points*

- 1. Appuyez sur les flèches **A** et **V** pour définir la valeur d'épaisseur cible, puis appuyez sur le bouton **s** pour confirmer la sélection.
- 2. Appuyez sur les flèches ▲ et ▼ pour définir la valeur de tolérance, puis appuyez sur le bouton **s** pour confirmer.
- automatiquement la valeur moyenne des 3 mesures sous le point A. **OK** mesuré. Après avoir mesuré 3 fois la même position, la jauge affichera 3. Utilisez la jauge pour mesurer l'épaisseur de revêtement de l'objet
- position, la jauge affichera automatiquement la valeur moyenne des 4. Changer la position de la mesure. Après avoir mesuré 3 fois la même 3 mesures sous le point B.
- 5. Continuez en mesurant les positions C, D et E de la même manière que les positions A et B.
- 6. Après avoir pris les mesures, l'écran affiche la valeur moyenne des 5 points et si l'épaisseur est suffisante ou insuffisante ("PASS" ou "FAIL").
- 7. Appuyez sur le bouton  $\left(\frac{m}{m}\right)$  pour retourner à l'écran de configuration de l'analyse à plusieurs points ou appuyez sur le bouton […] et maintenezle enfoncé pour reprendre le fonctionnement normal.

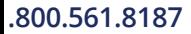

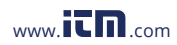

# Étalonnage du zéro

En mode de fonctionnement normal, appuyez sur le bouton et maintenez-le enfoncé pour atteindre le mode d'étalonnage sélectionné dans le mode configuration. Consulter *Configuration du mode d'étalonnage* pour plus de détails.

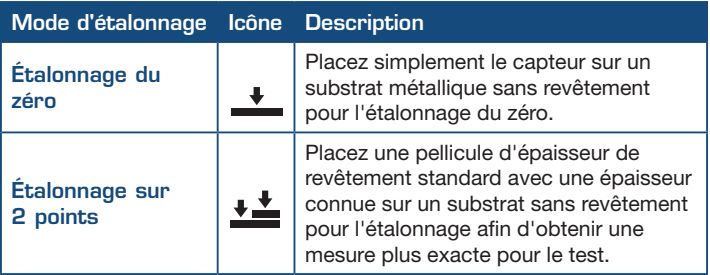

#### *Étalonnage du zéro*

- 1. Lorsque la figure 1 apparaît à l'écran, placez l'instrument verticalement sur le substrat sans revêtement.
- 2. Soulevez-le après environ 2 secondes. Zéro sera affiché (tel qu'indiqué à la figure 2).
- 3. Lorsque l'opération sera complétée, la jauge quittera automatiquement le mode d'étalonnage du zéro et reprendra le fonctionnement normal.

**Remarque:** En tout temps, vous pouvez appuyer sur le bouton  $\left(\frac{12}{12}\right)$  pour annuler l'étalonnage et reprendre le fonctionnement normal.

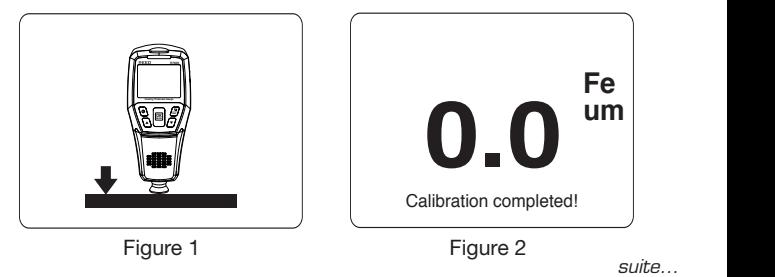

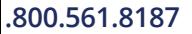

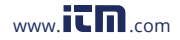

#### **um Fe fillormation um** .800.561.8187 www.**itm.com** information@itm.com **509** mormal

#### *Étalonnage sur 2 points*

- 1. Lorsque la figure 3 apparaît à l'écran, placez une pellicule d'épaisseur de revêtement standard d'une épaisseur connue (p. ex., 500 μm) sur un substrat sans revêtement.
- 2. Placez la jauge verticalement sur la pellicule d'épaisseur et le substrat sans revêtement.
- 3. Soulevez l'instrument après environ 2 secondes et la valeur mesurée sera affichée (tel qu'indiqué à la figure 4).
- 4. Appuyez sur les flèches **A** et **V** pour ajuster la valeur à l'épaisseur réelle de la pellicule d'épaisseur de revêtement standard (tel qu'indiqué à la figure 5).
- 5. Appuyez sur le bouton **s** pour confirmer l'ajustement.
- 6. La figure 6 s'affiche maintenant à l'écran, invitant les utilisateurs à placer de nouveau l'instrument verticalement sur le substrat sans revêtement.
- 7. Soulevez l'instrument après 2 secondes. Zéro sera affiché (tel qu'indiqué à la figure 7). **R7800 R7800 R7800 R7800 R7800**
- 8. Lorsque cette opération est terminée, la jauge quittera Lorsque cette opération est terminée, la jauge quittera<br>automatiquement le mode d'étalonnage sur 2 points et reprendra<br>lefonctionnement normal.<br>arque: En tout temps vous pouvez appuyer sur le bouton (3) pour lefonctionnement normal.

**Remarque:** En tout temps, vous pouvez appuyer sur le bouton [2] pour annuler l'étalonnage et reprendre le fonctionnement normal.

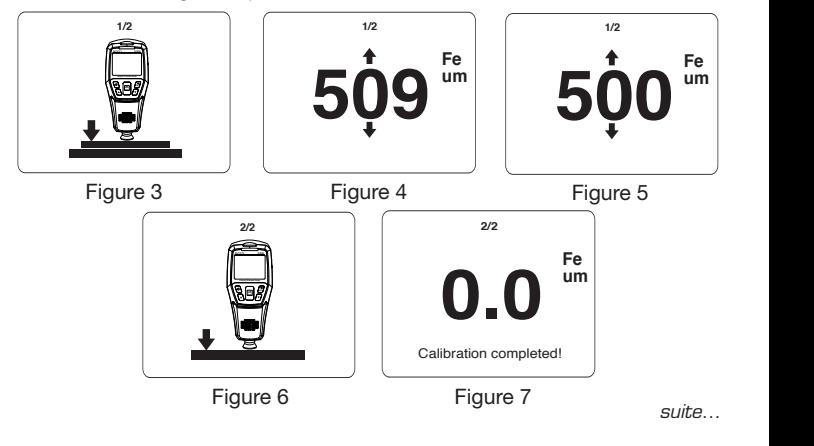

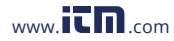

#### *Vérification de l'étalonnage*

En mode normal, mesurez la pellicule d'épaisseur de revêtement standard. La valeur mesurée de l'instrument devrait se situer à l'intérieur de la précision indiquée sur la pellicule d'épaisseur de revêtement standard. Si elle est hors du seuil de tolérance, un réétalonnage est requis.

Remarque: Si le résultat de l'étalonnage est inexact, essayez de restaurer les réglages d'usine et de réétalonner.

### Verrouillage de la rotation automatique de l'écran

L'instrument comprend un capteur de gravité intégré, qui fait basculer automatiquement l'affichage lors des tests. Cette fonction permet aux utilisateurs de lire les valeurs de mesure dans toutes les directions. Pour verrouiller la rotation automatique de l'écran, en mode normal, maintenez la flèche **A** haut pour ACTIVER ou DÉSACTIVER la fonction de rotation automatique. Lorsque désactivée, le symbole de l'écran de verrouillage  $\bigcirc$ apparaît à l'écran.

### Téléchargement de données

pour télécharger les données enregistrées et générer des rapports ou Reliez le R7800 par le câble inclus à un port USB sur votre ordinateur afficher les données en temps réel.

Remarque: L'interface USB ne peut pas alimenter la jauge ou charger les piles.

### Installation du logiciel

Visiter www.reedinstruments.com/software pour télécharger le logiciel R7800.

Visiter www.reedinstruments.com/software pour télécharger le logiciel R7800 le plus récent. Les spécifications complètes et la compatibilité de système d'exploitation se trouvent sur la page de produit, à l'adresse www.reedinstruments.com.

Si vous avez des questions particulières concernant votre application ou des questions concernant la configuration et les fonctionnalités du logiciel, communiquez avec le distributeur autorisé le plus près ou le service à la clientèle par courriel à l'adresse info@reedinstruments.com ou par téléphone au 1-877-849-2127.

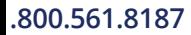

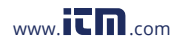

### **1.800.561.8187** www.  $\prod_{\text{conv}} \min_{\text{com}}$  information@itm.com

### Remplacement de la pile

Lorsque l'icône "<sup>TIP</sup>" apparaît à l'écran ACL, il faut remplacer la pile.

- 1. Retirer la vis à l'aide d'un tournevis Philips et ouvrir le couvercle de la pile
- 2. Remplacer les 2 x piles "AA".
- 3. Remettre le couvercle de la pile, puis serrer la vis.

### **Applications**

- Vérification de l'épaisseur de la peinture
- Industrie automobile
- Épaisseur de placage
- Fabrication industrielle
- Traitement des métaux
- Aérospatiale
- Recherche scientifique

### Accessoires et pièces de rechange

- CA-05A Étui de transport souple
- R8888 Étui de transport de luxe
- R9050 Ensemble d'étalonnage d'épaisseur de revêtement

Vous ne trouvez pas votre pièce dans la liste ci-jointe? Pour obtenir une liste complète des accessoires et des pièces de rechange, veuillez visiter la page de votre produit à l'adresse www.reedinstruments.com.

## Entretien du produit

Pour conserver votre instrument en bon état de marche, veuillez suivre les directives suivantes:

- Remiser le produit dans un endroit propre et sec.
- Remplacer les piles au besoin.
- Si vous ne devez pas utiliser votre instrument pour une période de plus d'un mois, veuillez retirer la pile.
- Nettoyer votre produit et les accessoires avec un nettoyant biodégradable. Ne pas vaporiser le nettoyant directement sur l'instrument. Utiliser uniquement sur les pièces externes.

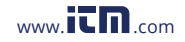

### Garantie du produit

REED Instruments garantit cet instrument contre tout défaut de matériau ou de main d'oeuvre pour une (1) année à partir de la date d'expédition. Au cours de la période de garantie, REED Instruments réparera ou remplacera sans frais les instruments ou pièces défectueuses en raison d'un matériau non conforme ou d'une erreur de fabrication, dans la mesure où l'instrument a été utilisé dans des conditions normales et entretenu adéquatement. L'entière responsabilité de REED Instruments se limite à réparer ou à remplacer le produit. REED Instruments ne sera pas tenu responsable des dommages causés à des biens ou personnes, s'ils sont causés par une utilisation non conforme de l'instrument ou si ce dernier est utilisé dans des conditions qui dépassent ses capacités prévues. Pour obtenir le service de garantie, veuillez communiquer avec nous par téléphone au 1-877-849-2127 ou par courriel à info@reedinstruments.com et nous communiquer votre réclamation afin de déterminer les étapes nécessaires pour honorer la garantie.

### Mise au rebut et recyclage du produit

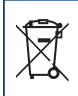

Veuillez vous conformer aux lois et réglementations de votre région lorsque vous mettez ce produit au rebut ou le recyclez. Ce produit contient des composants électroniques et doit être éliminé séparément des déchets ordinaires.

### Service après-vente

Pour toute question au sujet de ce produit, veuillez communiquer avec votre distributeur REED autorisé ou le service à la clientèle REED Instruments par téléphone au 1-877-849-2127 ou par courriel à info@reedinstruments.com.

> Pour obtenir la dernière version de la plupart des guides d'utilisation, fiches techniques ou guides de produits, veuillez visiter www.reedinstruments.com

Les caractéristiques de produit peuvent être modifiées sans préavis. *Tous droits réservés. Toute reproduction de ce guide d'utilisation est strictement défendue sans l'obtention préalable du consentement écrit de REED Instruments.*

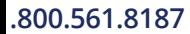

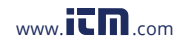

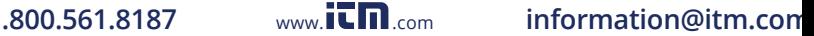

# **INSTRUMENTS TEST ET MESURE EN TOUTE CONFIANCE**

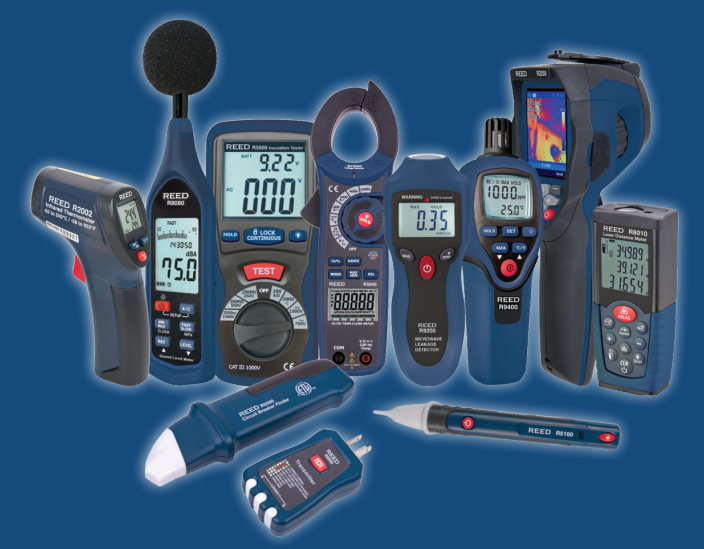

# www.REEDInstruments.com **DÉCOUVREZ NOS NOUVEAUX PRODUITS**

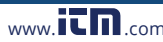

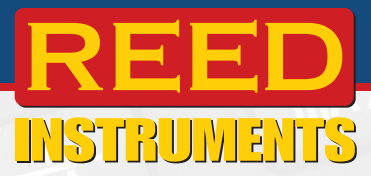

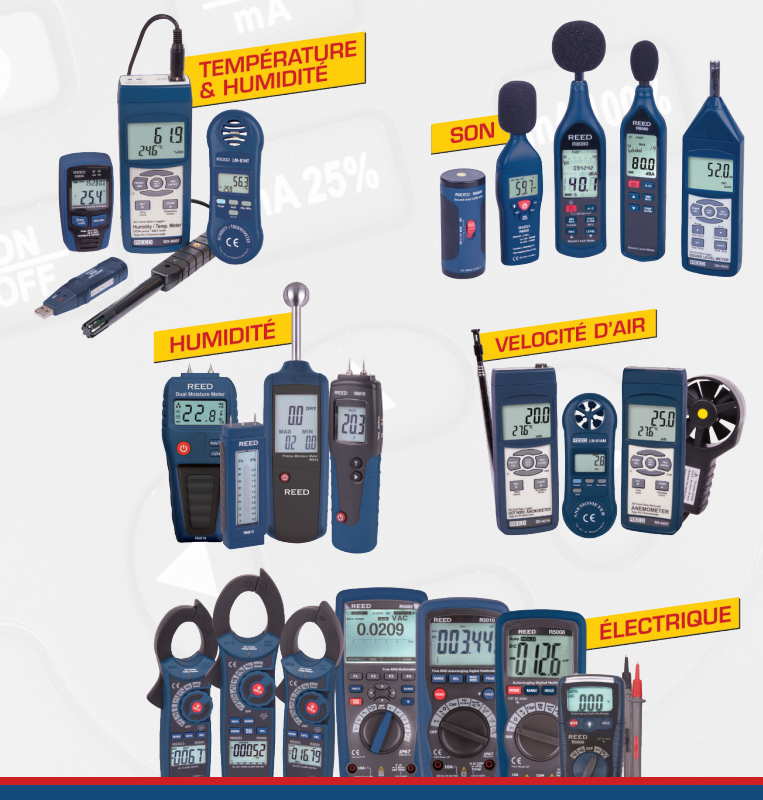

# www.REEDInstruments.com